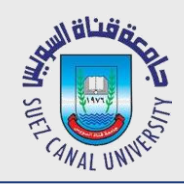

# **Mobile Development Lecture 11: Activity State and Preferences**

#### Mahmoud El-Gayyar

elgayyar@ci.suez.edu.eg Elgayyar.weebly.com

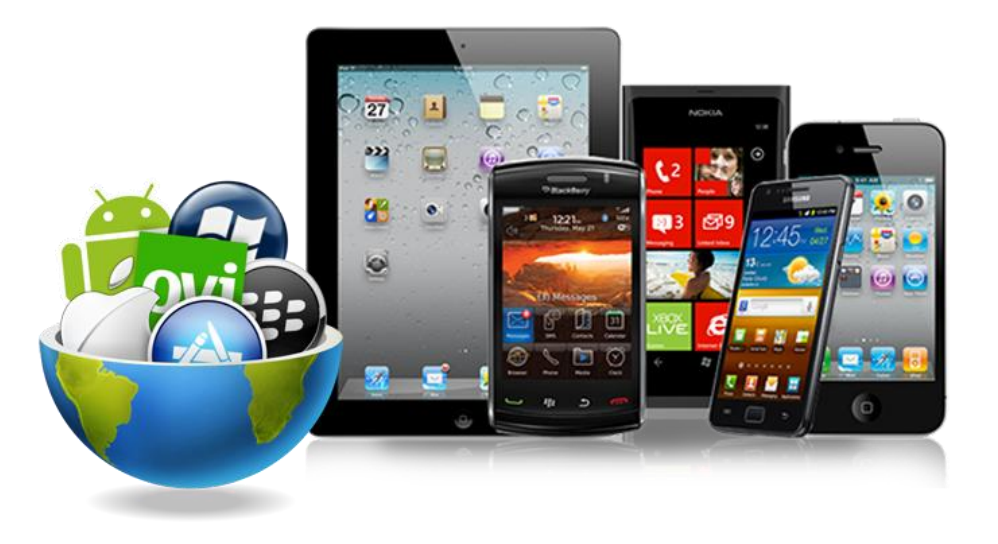

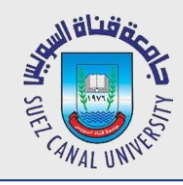

# **Activity Instance State**

- *Instance state: Current state of an activity.*
	- Which boxes are checked
	- Any text typed into text boxes
	- Values of any private fields
- *Example: In the app at right, the*
	- instance state is that the
	- Don checkbox is checked, and the
	- Don image is showing.

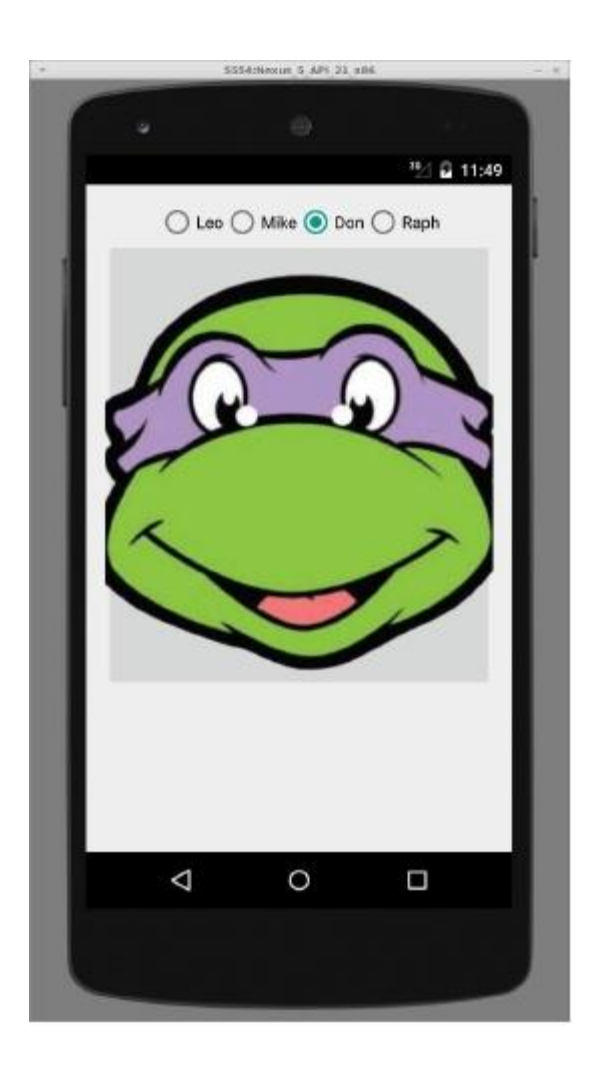

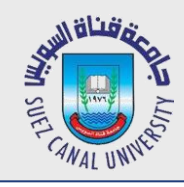

# **Lost activity state**

- *Several actions can cause your activity state to be lost:*
	- When you go from one activity to another and back, within same app
	- When you launch another app and then come back
	- When you rotate the device's orientation from portrait to landscape

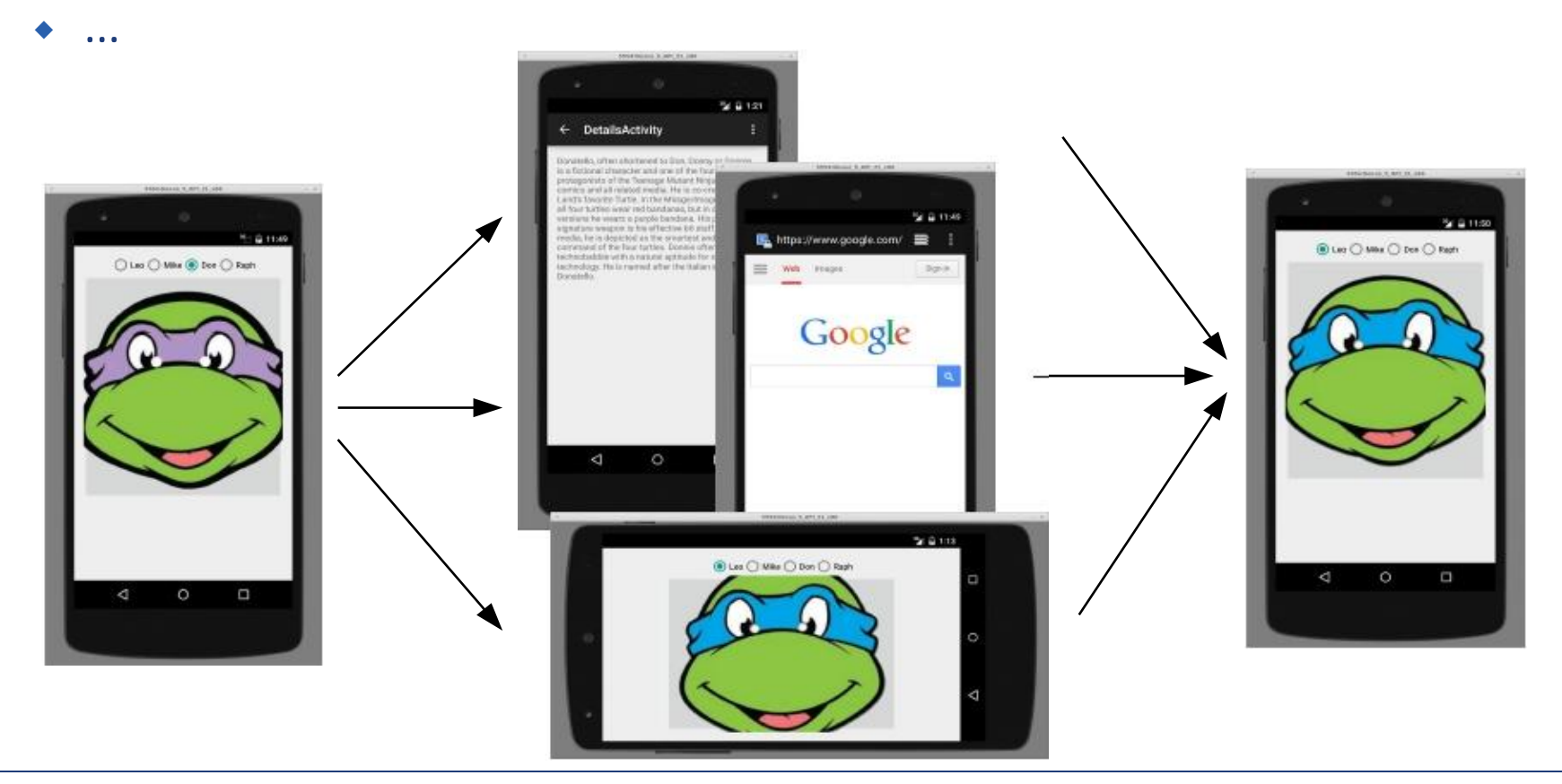

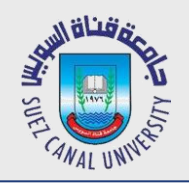

# **Simulating state change in AVD**

- *Testing orientation change: press Ctrl-F11 (link)*
- *Testing activity shutdown (onDestroy):*
	- $\rightarrow$  Settings  $\rightarrow$  Developer options  $\rightarrow$  Don't keep activities
	- $\rightarrow$  Developer options  $\rightarrow$  Background process limit  $\rightarrow$  No bg processes

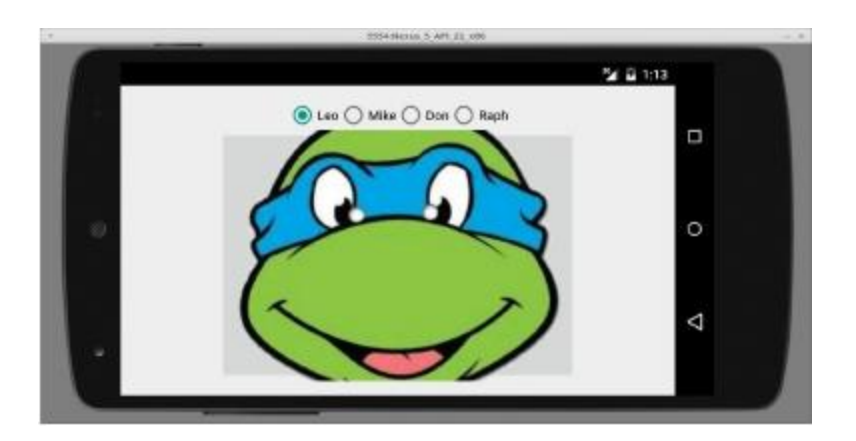

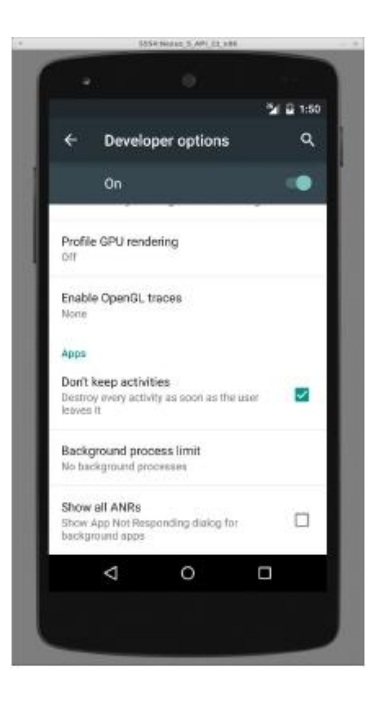

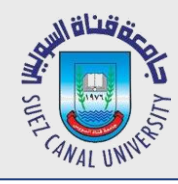

# **Handling Rotation**

- *A quick way to retain your activity's GUI state on rotation is to set the configChanges attribute of the activity in AndroidManifest.xml.*
	- This doesn't solve the other cases like loading other apps/activities.

<activity android:name=".MainActivity"

**android:configChanges="orientation|screenSize"**

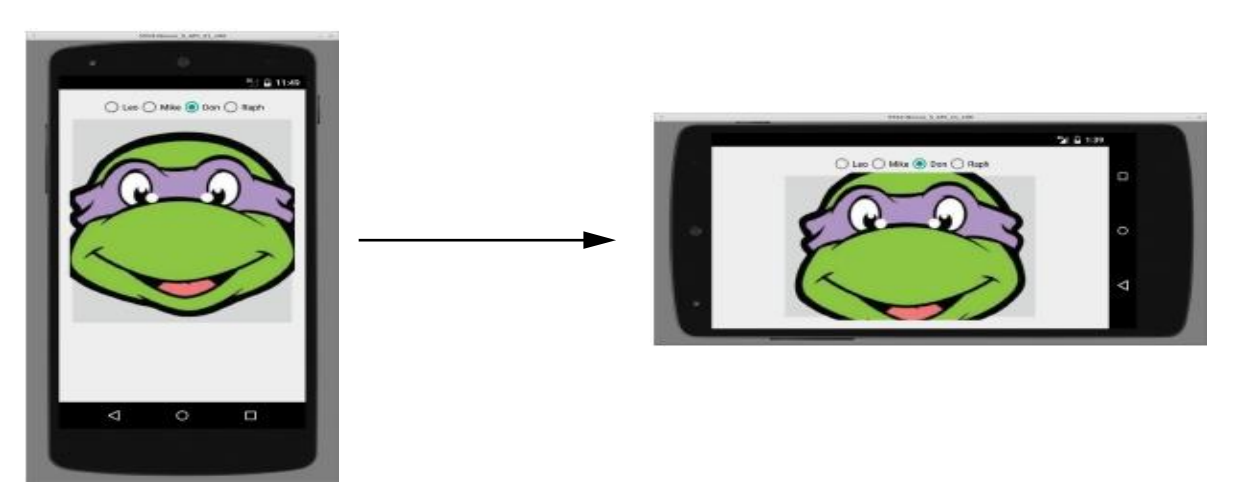

...>

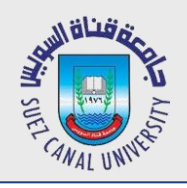

#### **onSaveInstanceStace Method**

- *When an activity is being destroyed, the event method onSaveInstanceState is also called.*
	- This method should save any "non-persistent" state of the app.
	- **non-persistent state:** Stays for now, but lost on shutdown/reboot.
- *Accepts a Bundle parameter storing key/value pairs.*

◆ Bundle is passed back to activity if it is recreated later. public void **onSaveInstanceState**(Bundle outState) {

super.onSaveInstanceState(outState); // always call super outState.putInt("*name*", *value*); outState.putString("*name*", *value*);

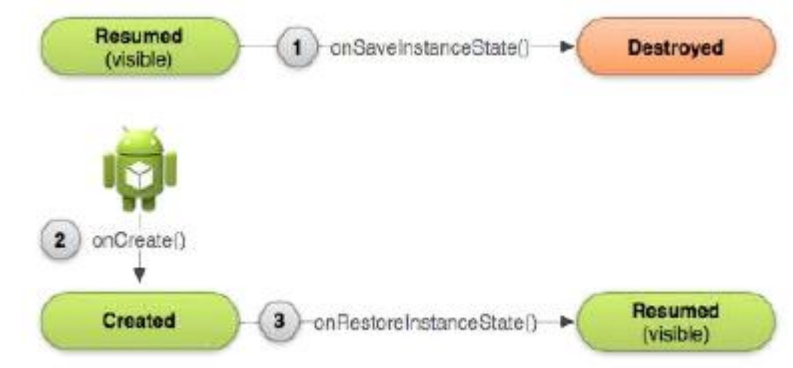

...

}

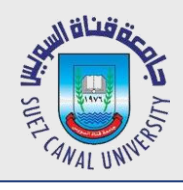

## **onRestoreInstanceStace Method**

- *When an activity is recreated later, the event method onRestoreInstanceState is called.* 
	- This method can restore any "non-persistent" state of the app.
	- Bundle from onSaveInstanceState from before is passed back in.
- *Accepts a Bundle parameter storing key/value pairs.*

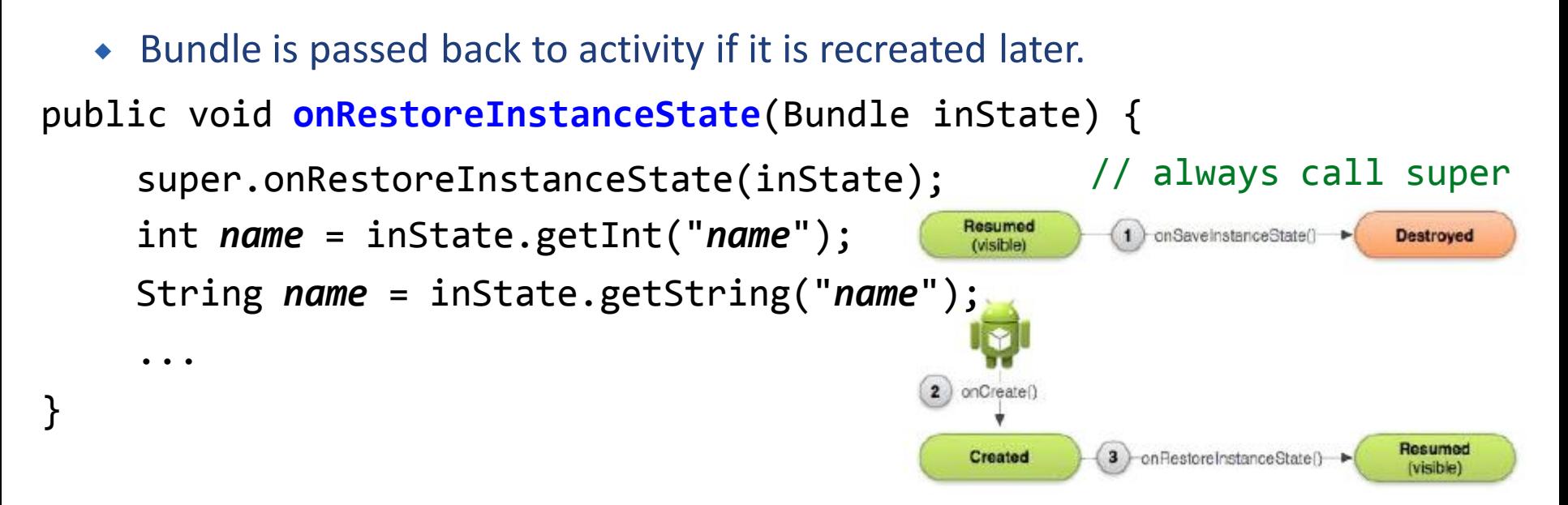

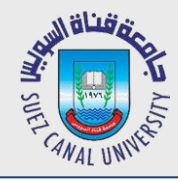

- *By default, your own classes can't be put into a Bundle.*
- *You can make a class able to be saved by implementing the*

*(methodless) java.io.Serializable interface.* public class Date **implements Serializable** {

```
}
```
}

```
public class MainActivity extends Activity {
     public void onSaveInstanceState(Bundle outState) {
          super.onSaveInstanceState(outState);
          Date d = new Date(2015, 1, 25);
          outState.putSerializable("today", d);
     }
```
...

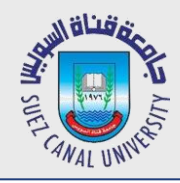

## **Preferences**

- *SharedPreferences object can store permanent settings and data for your app.*
	- stores key/value pairs similar to a Bundle or Intent
	- pairs added to SharedPreferences persist after shutdown/reboot (unlike savedInstanceState bundles)
- *Two ways to use it:*
	- per-activity (getPreferences)
	- per-app (getSharedPreferences)

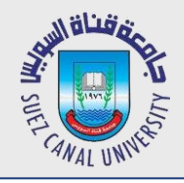

# **SharedPreferences Example**

*Saving preferences for the activity (in onPause, onStop):*

```
SharedPreferences prefs = getPreferences(MODE_PRIVATE);
SharedPreferences.Editor prefsEditor = prefs.edit();
prefsEditor.putInt("name", value);
prefsEditor.putString("name", value);
...
```
prefsEditor.apply(); // or commit();

*Loading preferences later (e.g. in onCreate):*

SharedPreferences prefs = getPreferences(MODE PRIVATE);

```
int i = prefs.getInt("name", defaultValue);
```

```
String s = prefs.getString("name", "defaultValue");
```
...

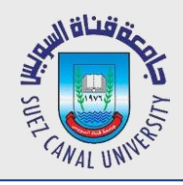

# **SharedPreferences Example**

 *You can call getSharedPreferences and supply a file name if you want to have multiple pref. files for the same activity:*

```
SharedPreferences prefs = getPreferences(MODE_PRIVATE);
SharedPreferences prefs = getSharedPreferences(
          "filename", MODE_PRIVATE);
SharedPreferences.Editor prefsEditor = prefs.edit();
prefsEditor.putInt("name", value);
```

```
prefsEditor.putString("name", value);
```

```
prefsEditor.commit();
```
...